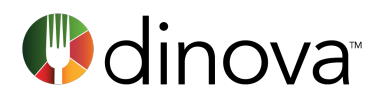

# How to Whitelist Dinova Emails

Help ensure your preferred dining messages are getting through by designating Dinova as a "safe sender" and whitelisting our email domains and IP addresses

Whitelisting Dinova emails is an important requirement for all Dinova partners.

As your company's Dinova program administrator, you are responsible for ensuring the following whitelisting requirements have been met as quickly as possible after joining the program. Please complete the steps below prior to sending your Dinova launch announcement email to employees.

- 1) Provide your IT team with the following information regarding Dinova email domains and IP addresses, and work with them to ensure all have been whitelisted.
- 2) Once your IT team has completed its tasks in the whitelisting process, send an email to marketing@dinova.com and a Dinova marketing specialist will send a test e-mail to ensure 100 percent deliverability. (This is a critical step in onboarding and should be completed prior to notifying your cardholders about the Dinova program).

*NOTE: Launching your Dinova program – and particularly any myDinova components – prior to whitelisting risks significantly impaired deliverability. This results in limited program awareness, reduced employee engagement, and lower dining rebates. Employees will still have the ability to opt into or out of any Dinova communications at any time. Please complete all of the following whitelisting activities before proceeding any further with your program rollout.*

# DESIGNATE DINOVA AS A "SAFE SENDER" IN YOUR INBOX

In order to ensure that you're staying in the loop on our general communications, please add us to your contact list. To add Dinova to your address book:

- 1. Copy the address noreply@dinovamarketplace.com
- 2. Paste the address into your email contact list

# DESIGNATE DINOVA AS A "SAFE SENDER" FOR YOUR COMPANY

Now that you've taken care of your own inbox, we request that you contact your IT department to add Dinova to your organization's list of whitelisted partners.

There are two basic methods for whitelisting our communications – by email domain and by IP address.

# *WHITELISTING BY EMAIL DOMAIN*

Please provide your IT contact or network administrator with the following list, and request that these be designated as "Safe Sender" domains for your organization:

- mta.dinovamarketplace.com
- @dinovamarketplace.com
- @dinova.com
- @mydinova.com

# *WHITELISTING BY IP ADDRESS*

Dinova emails will originate from a few different sources, including Microsoft Outlook/Office 365 Exchange, Amazon Services, and Salesforce/Salesforce Marketing Cloud. In order to whitelist by IP address, please provide your IT contact or network administrator with the following information:

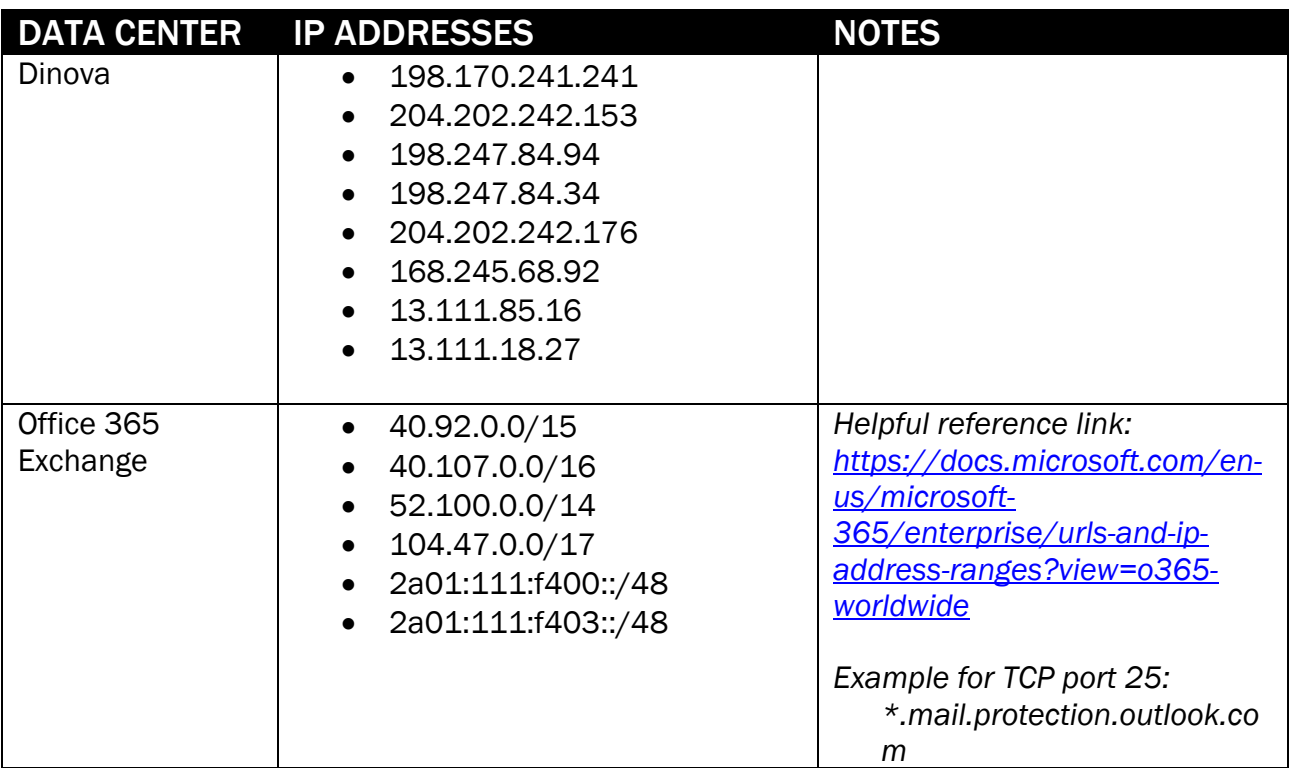

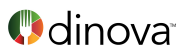

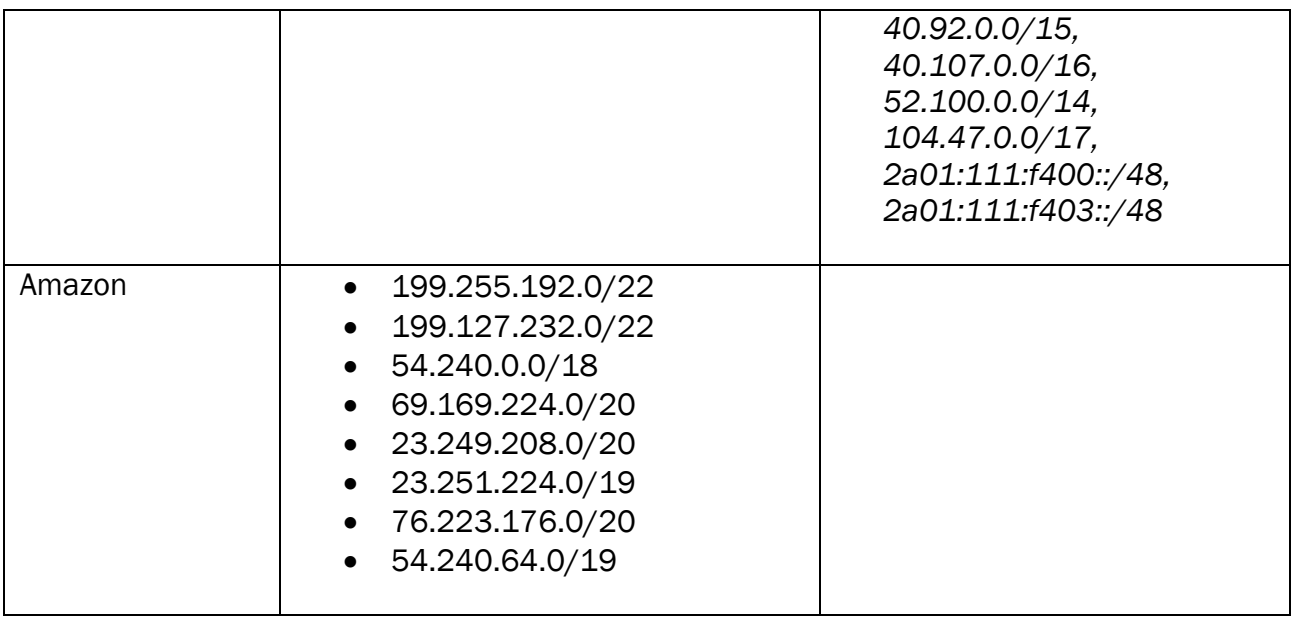

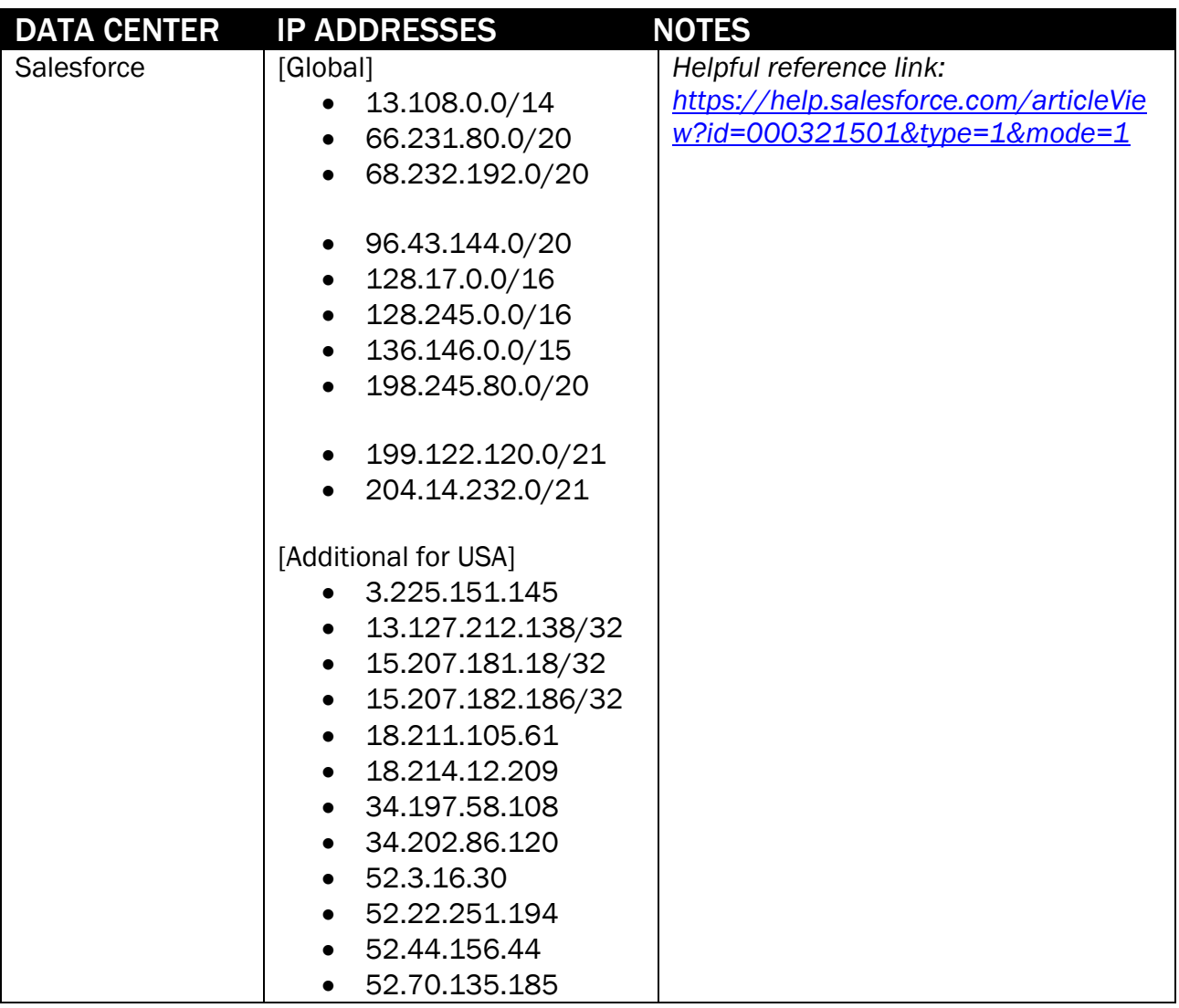

*Questions? Pease contact support@mydinova.com. Thank you!*